## **Editing Transaction Details**

Each Sales Flow zone is a milestone for an individual person's progress towards a successful transaction. You can edit details or add notes at any time for each part of your transaction.

## **Editing Transaction Details**

1. On your client's transaction page, select the **Details** tab. This tab will only appear once the client has been moved to the Prospects section or further.

| marketing                                                                                              | prospects         | actives                            | pending                   |  |  |  |  |  |
|----------------------------------------------------------------------------------------------------|-------------------|------------------------------------|---------------------------|--|--|--|--|--|
| Aimee Marks - seller                                                                                   |                   |                                    |                           |  |  |  |  |  |
|                                                                                                    | MOVE TO ACTIVE ZO | DNE 🔹                              |                           |  |  |  |  |  |
| TASKS DETAILS                                                                                          |                   |                                    |                           |  |  |  |  |  |
| 15 tasks remaining                                                                                     |                   |                                    | add task                  |  |  |  |  |  |
| 2. To edit any details in your transaction, select the <b>Edit</b> button.                             |                   |                                    |                           |  |  |  |  |  |
| TASKS <b>DETAILS</b>                                                                                   |                   |                                    |                           |  |  |  |  |  |
|                                                                                                    |                   |                                    | <b>\</b>                  |  |  |  |  |  |
| Property Details                                                                                       |                   |                                    | delete or deactivate edit |  |  |  |  |  |
| MLS<br>Yes                                                                                             |                   | Category<br>seller                 |                           |  |  |  |  |  |
| Start Date                                                                                             |                   | Address<br>852-6452 Tempus St. Sea | ottle, WA 98105           |  |  |  |  |  |
| <ol> <li>Make as many edits as ne</li> <li>a. Transaction Type</li> <li>b. Transaction Name</li> </ol> | -                 |                                    |                           |  |  |  |  |  |
| This person is a                                                                                       | BUYER             | SELLER                             | a                         |  |  |  |  |  |
| Transaction Name                                                                                       | b Aimee Marks -   | seller                             |                           |  |  |  |  |  |

- c. Listing Source (MLS v Non-MLS)d. Address

| С                                                | MLS                        | Non-MLS  |              |        |  |
|--------------------------------------------------|----------------------------|----------|--------------|--------|--|
| MLS #                                            |                            |          |              |        |  |
| Address d                                        | 852-6452 Tem               | npus St. |              |        |  |
| City                                             | Seattle                    |          |              |        |  |
| State                                            | Washington 🗸               |          |              |        |  |
| Zip code                                         | 98105                      |          |              |        |  |
| e. Price (Target or Range                        | )                          |          |              |        |  |
| Price e                                          | <ul> <li>Target</li> </ul> |          | Target price |        |  |
|                                                  | Range                      | \$       | Min          | \$ Max |  |
| f. Bedrooms<br>g. Bathrooms<br>h. Square Footage |                            |          |              |        |  |
| Bedrooms f                                       |                            |          |              |        |  |
| Bathrooms g                                      |                            |          |              |        |  |
| Square feet <b>h</b>                             |                            |          |              |        |  |
| i. Commission                                    |                            |          |              |        |  |
| Commission (                                     | ۲                          | Percent  | 3            |        |  |
|                                                  | 0                          | Flat Fee | \$           |        |  |

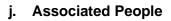

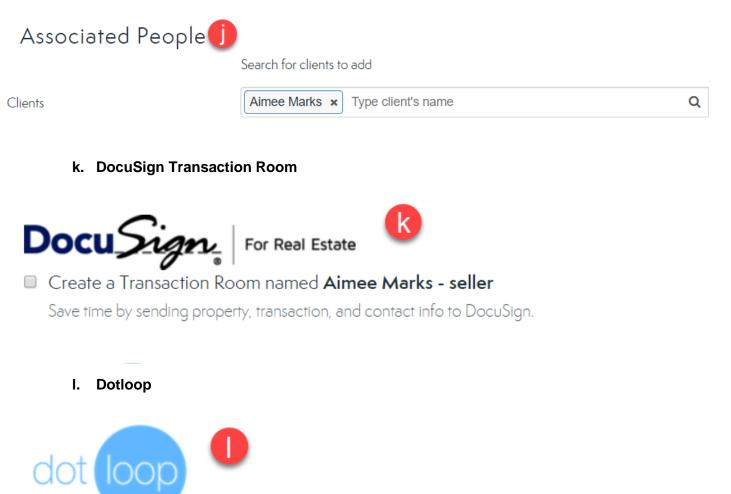

Create a Loop named Aimee Marks - seller

Save time by sending property, transaction, and contact info to Dotloop.

m. Additional Details

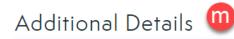

4. Select **Done** to save your changes.

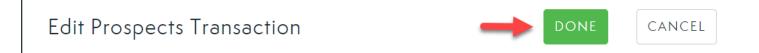